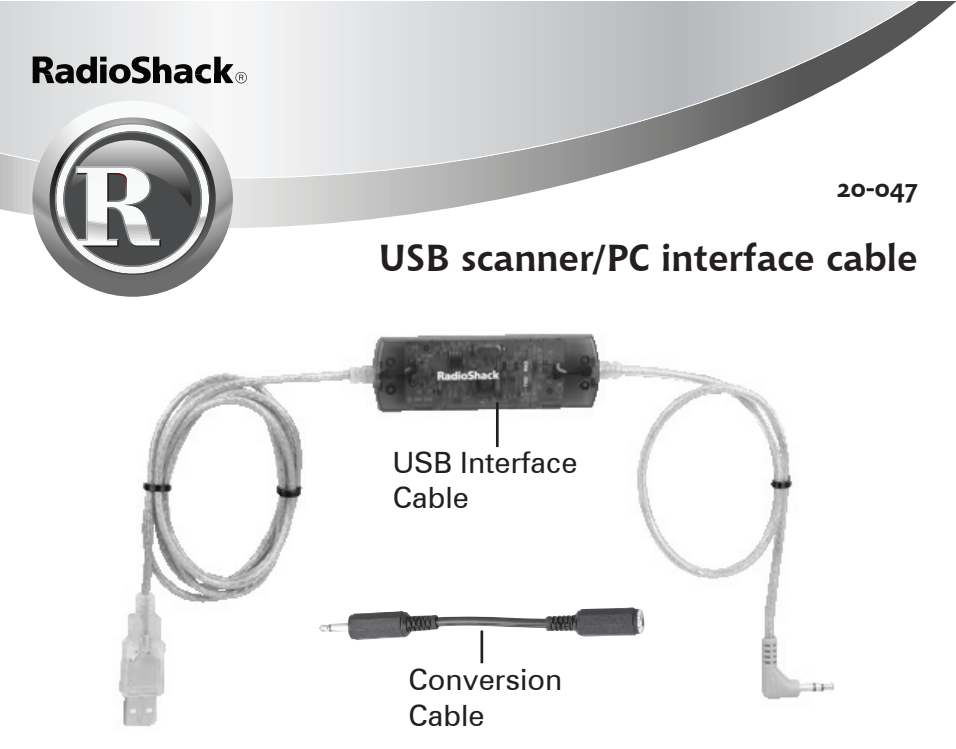

*Thank you for purchasing your USB Scanner/PC Interface Cable from RadioShack. This cable allows you to connect many RadioShack handheld, base, and mobile scanners directly to your computer's Universal Serial Bus (USB) connectors for convenient and simple programming using your IBM-compatible PC or Windows 98, 98SE, 2000, ME, 2000 and XP systems.*

### **what's included**

**USB Scanner/PC Interface Cable • Conversion Cable Driver Installation CD-ROM (User's Guide included)**

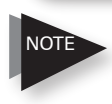

*Scanner application software is not included with the cable. The cable is compatible with the application software packages for any of the supported scanner models.* 

Please read this user's quide before installing. setting up and using your new product

www.radioshack.com

### **The Basics**

# **installing your cable**

To install the cable, insert the supplied CD-ROM into your computer's CD or DVD drive and plug the cable into the computer's USB port. When Windows detects the attached cable, the New Hardware wizard appears. Follow these directions for your operating system.

### **Windows XP**

Windows XP installs drivers automatically. If the New Hardware Wizard appears, follow the procedure below:

- 1. The wizard will ask to connect to Windows Update to search for software. Select **No, not this time**, and click **Next** to continue.
- 2. Select **Install the software automatically (Recommended)**, and click **Next** to continue.
- 3. When finished, the wizard informs you that the installation was successful. Click **Finish**.

### **Windows 2000**

- 1. Click **Next** to begin.
- 2. Select **Search for a suitable driver for my device (Recommended)**, and click **Next** to continue.
- 3. Select **CD-ROM Driver** and uncheck all other options. Click **Next** to continue.
- 4. The wizard informs you when it locates the necessary driver. Click **Next** to continue.
- 5. When finished, the wizard informs you that the installation was successful. Click **Finish**.

### **Windows ME**

- 1. Select **Automatic search for a better driver (Recommended)**, and click **Next** to continue.
- 2. When finished, the wizard informs you that the installation was successful. Click **Finish**.

**RadioShack** 

#### **Windows 98 and 98SE**

- 1. Click **Next** to begin.
- 2. Select the **Search for the best driver for your device (Recommended)** option and click **Next** to continue.
- 3. Select **Specify a location** and uncheck all other options.
- 4. Click **Browse** and locate the Driver folder on the CD-ROM.
- 5. Click **OK**. The driver's path name appears.
- 6. Click **Next** to continue. The wizard displays **Windows is now ready to install the best driver for this device.**
- 7. Click **Next** to install the driver.
- 8. When finished, the wizard informs you that the installation was successful. Click **Finish**.

## **cable features**

- Compatible with the following scanner models: 20-196, 20-427, 20-428, 20-466, 20-496, 20-515, 20-522, 20-523, 20-525, 20-526, and 20-527.
- When combined with the conversion cable, your cable is compatible with the following scanners: 20- 426, 20-501, and 20-524B.
- Allows scanning from newer laptops that do not have RS-232 serial interface ports.
- Full duplex capability use with future RadioShack scanners for PC remote control applications.

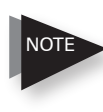

*Although the USB interface cable supports high speed USB communications, actual data transfer speed is set and limited by the scanner's hardware.*

## **viewing cable port settings**

When the cable is plugged in to your computer, you can view port settings, such as the COM port number, to specify in your scanner application software.

- 1. Open your system's Control Panel. Double click the **System** icon.
- 2. Select **Device Manager**, on the Hardware tab. If your system is Windows 98 (or 98SE), just select **Device Manager**.
- 3. Click the "**+**" sign next to **Ports** to expand the Ports list.
- 4. Note the cable's COM port number for use when you set up your scanner's serial port configuration.

# **uninstalling your cable**

Although you can leave unused drivers on your computer, you can uninstall the cable drivers, if desired. This may also be helpful if troubleshooting installation issues.

- 1. Disconnect the cable from your system.
- 2. Insert the supplied CD-ROM.
- 3. Locate and run the **FTDIUNIN.EXE** program in the Driver folder on the CD-ROM.
- 4. Follow the on-screen prompts.
- 5. To reinstall the cable, follow the installation instructions.

## **troubleshooting**

- If Windows does not detect the cable when plugged in, try using a different USB port if available.
- If the wizard prompts you to insert a disk or specify a location for additional files during installation, browse the CD. All of the drivers required for cable installation are located in the CD.
- If the New Hardware Wizard appears again after you have installed the cable, simply repeat the installation steps.
- If the installation fails, remove the cable and follow the instructions for uninstalling the cable drivers from your system. Then, reboot your computer and perform the installation again.

**RadioShack** 

### **The Basics**

# **FCC information**

This equipment has been tested and found to comply with the limits for a Class B digital device, pursuant to Part 15 of the FCC Rules. These limits are designed to provide reasonable protection against harmful interference in a residential installation. This equipment generates, uses, and can radiate radio frequency energy and, if not installed and used in accordance with the instructions, may cause harmful interference to radio communications. However, there is no guarantee that interference will not occur in a particular installation. If this equipment does cause harmful interference to radio or television reception, which can be determined by turning the equipment off and on, the user is encouraged to try to correct the interference by one or more of the following measures:

- Reorient or relocate the receiving antenna.
- Increase the separation between the equipment and receiver.
- Connect the equipment into an outlet on a circuit different from that to which the receiver is connected.

Consult your local RadioShack store or an experienced radio/TV technician for help. If you cannot eliminate the interference, the FCC requires that you stop using your product. Changes or modifications not expressly approved by RadioShack may cause interference and void the user's authority to operate the equipment.

This device complies with Part 15 of the FCC Rules. Operation is subject to the following two conditions: (1) This device may not cause harmful interference, and (2) This device must accept any interference received, including interference that may cause undesired operation.

This Class B digital apparatus complies with Canadian ICES-003.

Cet appareil numérique de la classe B est conforme à la norme NMB-003 du Canada.

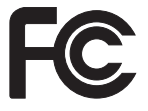

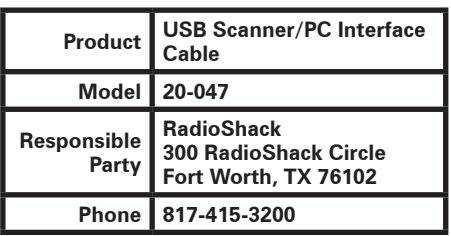

#### **RadioShack**

#### **limited 90-day warranty**

This product is warranted by RadioShack against manufacturing defects in material and workmanship under normal use for ninety (90) days from the date of purchase from RadioShack company-owned stores and authorized RadioShack franchisees and dealers. For complete warranty details and exclusions, check with your local RadioShack store.

RadioShack Customer Relations 300 RadioShack Circle, Fort Worth, TX 76102

RadioShack Canada Company, Barrie, Ontario L4M 4Y6 04/04

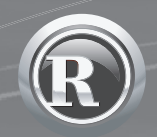

©2005. RadioShack Corporation. All rights reserved. RadioShack and RadioShack.com are trademarks used by RadioShack Corporation.

20-047 09A05